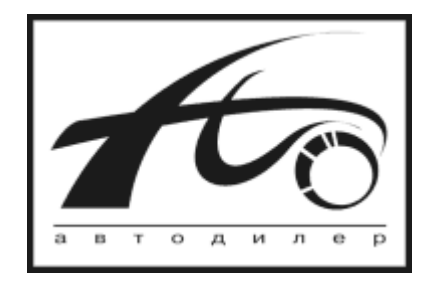

# **ООО «Компания «АвтоДилер» Плагины (модули расширения) РУКОВОДСТВО РАЗРАБОТЧИКА**

#### **Плагины**

Плагины (*модули расширения*) предназначены для добавления функционала в программу путем установки модулей, которые позволяют выполнять различные задачи, не затрагивая при этом логику основной программы.

При помощи плагинов, в программе имеется возможность добавлять кнопки на панель инструментов «Плагины» на вкладке «Параметры» главного окна программы, создавать дополнительные пункты контекстного меню большинства окон со списками документов, а так же пункты в контекстном меню «Плагины», которое является выпадающим для кнопки «Менеджер плагинов».

При помощи менеджера плагинов, в программе существует возможность включать и отключать не используемые плагины, тем самым выбирая необходимый набор плагинов, в зависимости от потребностей пользователя.

Плагинами можно реализовать как простые, так и достаточно сложные по объему задачи, в связи с чем, введено понятие «Статуса» плагина. Плагины имеют три статуса: бесплатный, условно-бесплатный и платный. Если плагин имеет статус условно-бесплатный, то для обеспечения его работы, система «АвтоДилер» должна иметь электронный USB-ключ защиты и наличие хотя бы одного активного модуля. В случае, если плагин платный, то необходимо наличие лицензии на плагин.

Ещё одним неотъемлемым условием, обеспечивающим работу плагинов, является наличие у каждого плагина электронной подписи. Электронная подпись должна быть у каждого плагина, независимо от его статуса.

#### **Установка плагинов**

Специальной процедуры установки плагинов не требуется, достаточно скопировать модуль плагина в корень папки «Plugins», которая расположена в корне папки установки системы «АвтоДилер». Однако, папка «Plugins» может отсутствовать в силу того, что поддержка плагинов появилась в 7.0 версии системы «АвтоДилер», тогда ее необходимо создать вручную. Помимо копирования модуля плагина, необходимо в корне папки «Plugins» создать одноименную с файлом плагина папку для размещения в ней различного рода файлов, обеспечивающих работу плагина. В частности, такими файлами являются файл цифровой подписи и файл лицензии (*при необходимости*).

По умолчанию, путь до папки «Plugins»: "C:\Program Files\AutoDealer\AutoDealer\Plugins\"

Например, если модуль плагина имеет имя «ClientInfo.dll», то в корне папки «Plugins» необходимо создать папку «ClientInfo», в которую скопировать файлы, обеспечивающие работу плагинов.

Файлы лицензий и электронных подписей необходимо получить в Компании «АвтоДилер». Детали вопросов, связанных с получением этих файлов, обсуждаются при обращении в Компанию. Нужно лишь отметить, что для разработки плагина необходимо так же обратиться в Компанию «АвтоДилер» для получения файла подписи для разработки, который выдается на определенный срок и по его истечении становится недействительным. Полученный файл подписи позволит полнофункционально тестировать работу плагина в программе.

## **Описание интерфейса**

Каждый плагин должен реализовать следующий интерфейс:

```
IPluginObject = interface
     ['{24E6DD8B-39F9-42B3-9F31-AE381FFEE697}']
     function GetDescription: PWideChar; stdcall;
     function GetVendor: PWideChar; stdcall;
     function GetVersion: PWideChar; stdcall;
    function GetPluginType: LongWord; stdcall;
    procedure ShowAbout; stdcall;
    function GetVerb: PWideChar; stdcall;
    function GetVerbWindowClass: PWideChar; stdcall;
    function ExecuteVerb(Params: PWideChar): PWideChar; stdcall;
    function GetVerbState: TPluginState; stdcall;
    function ErrorMessage: PWideChar; stdcall;
    function GetVerbStatus: Integer; stdcall;
     function GetDataFolder: PWideChar; stdcall;
  end;
```
Для описания функций и методов плагина, объявим класс, реализующий интерфейс плагина.

```
TPluginClass = class(TInterfacedObject, IPluginObject)
  private
     function GetDescription: PWideChar; stdcall;
     function GetVendor: PWideChar; stdcall;
     function GetVersion: PWideChar; stdcall;
     function GetPluginType: LongWord; stdcall;
    procedure ShowAbout; stdcall;
     function GetVerb: PWideChar; stdcall;
     function GetVerbWindowClass: PWideChar; stdcall;
     function ExecuteVerb(Params: PWideChar): PWideChar; stdcall;
     function GetVerbState: TPluginState; stdcall;
     function ErrorMessage: PWideChar; stdcall;
     function GetDataFolder: PWideChar; stdcall;
     function GetVerbStatus: Integer; stdcall;
   end;
```
#### **Функции и процедуры**

## **GetDescription**

Функция возвращает в программу описание плагина в виде строки.

*Пример реализации:*

```
function TPluginClass.GetDescription: PWideChar;
begin
  Result := 'Описание плагина';
end;
```
# **GetVendor**

Функция возвращает в программу название автора, написавшего плагин в виде строки.

*Пример реализации:*

```
function TPluginClass.GetVendor: PWideChar;
begin
  Result := 'ООО «Компания «АвтоДилер»';
end;
```
# **GetVersion**

Функция возвращает в программу версию плагина в виде строки.

*Пример реализации:*

```
function TPluginClass.GetVersion: PWideChar;
begin
   Result := '1.0.0.0';
end;
```
# **GetPluginType**

Функция возвращает в программу тип плагина и может принимать одно или несколько значений:

- AD PLUGIN MENUITEM будет создан пункт в контекстном меню для вызова плагина.
- AD PLUGIN MDIFORM в программе будет создано MDI-child окно-контейнер, в котором можно поместить разработанное окно плагина.
- AD PLUGIN MAINFORMBUTTON будет создана кнопка на панели инструментов «Плагины» для вызова плагина в главной форме программы на вкладке «Параметры».

```
function TPluginClass.GetPluginType: LongWord;
begin
   Result := AD_PLUGIN_MENUITEM or AD_PLUGIN_MAINFORMBUTTON;
end;
```
## **ShowAbout**

Процедура (метод) вызывается из программ. Например, из «Менеджера плагинов», может быть использована для реализации окна «О плагине» или показа диалогового сообщения, как в примере ниже.

*Пример реализации:*

```
procedure TPluginClass.ShowAbout;
begin
   MessageDlg('ООО «Компания «АвтоДилер»' + sLineBreak +
     'Информация о плагине.', mtInformation, [mbOK], 0);
end;
```
# **GetVerb**

Функция возвращает в программу название плагина в виде строки. Если результатом функции будет пустая строка или nil, то плагин будет отвергнут при загрузке в программу.

*Пример реализации:*

```
function TPluginClass.GetVerb: PWideChar;
begin
   Result := 'Название плагина';
end;
```
# **GetVerbWindowClass**

Функция возвращает в программу список классов окон программы (*см. раздел «Классы окон программы»*), у которых в контекстном меню основного списка будет создан пункт меню для вызова плагина (в случае если тип плагина включает в себе константу AD\_PLUGIN\_ MENUITEM). В остальных случаях возвращается пустая строка или nil. Список возвращается в виде строки, где имена классов окон разделены точкой с запятой.

Если среди списка классов будет класс главной формы TfmMain, то будет так же создан пункт в выпадающем меню «Менеджер плагинов – Плагины» на вкладке «Параметры» главного окна программы.

```
function TPluginClass.GetVerbWindowClass: PWideChar;
begin
   Result := 'TfmShopDocument;TfmServiceDocument;TfmDirClient';
end;
```
## **ExecuteVerb**

Функция запускает плагин на исполнение. В ней, как правило, реализуется создание и показ главного окна плагина. Во входном параметре Params плагин принимает от программы переданные ей параметры (*см. раздел «Параметры окон программы»*) в виде строки разделенной сочетанием символов возврата каретки и перевода строки. Каждый параметр имеет конструкцию вида: <имя параметра>=<значение>.

Если тип плагина включает в себя константу AD\_PLUGIN\_MDIFORM, то результатом функции должен быть указатель на дескриптор главного окна плагина. В остальных случаях в качестве результата функции возвращается пустая строка.

#### *Пример реализации:*

Вы можете посмотреть реализацию этой функции в примерах плагинов, входящих в поставку программы.

# **GetVerbState**

Функция возвращает в программу набор состояний плагина:

• psEnabled – означает, что плагин доступен.

На текущий момент, в программе обрабатывается только это состояние, если результатом функции GetVerbState будет пустой набор [], то это будет означать, что плагин недоступен.

*Пример реализации:*

```
function TPluginClass. GetVerbState: TPluginState;
begin
   Result := [psEnabled];
end;
```
# **ErrorMessage**

Функция возвращает в программу сообщение в виде строки, которое, например, может указывать причину недоступности плагина.

```
function TPluginClass.ErrorMessage: PWideChar;
begin
   Result := 'Сообщение о причине недоступности плагина';
end;
```
# **GetDataFolder**

Функция возвращает в программу полный путь до папки с данными плагина. Папка с данными плагина представляет собой одноименную с файлом плагина папку, в которой располагаются различные файлы, необходимые для работы плагина, в частности, там должен располагаться файл подписи и файл лицензии (*в случае если плагин платный*).

```
Пример реализации:
```

```
function TPluginClass.GetDataFolder: PWideChar;
var
   PluginFile, PluginPath: string;
begin
  PluginPath := GetModuleName(HInstance);
   PluginFile := ExtractFileName(PluginPath);
   PluginPath := ExtractFilePath(PluginPath) + 
                 ChangeFileExt(PluginFile, PathDelim);
   Result := PWideChar(PluginPath); 
end;
```
# **GetVerbStatus**

Функция возвращает в программу статус плагина. Существует четыре статуса плагина. Каждому статусу соответствует константа:

- plsFree плагин бесплатный;
- plsShare плагин условно-бесплатный (*необходимо наличие USB-ключа защиты программы и хотя бы одного активного модуля*);
- plsCommerce платный плагин. Для работы плагина необходимо наличие файла лицензии (*для плагина*) в папке с данными;
- plsDevelopment указывается в случае, когда плагин находится в стадии разработки (*чтобы обеспечить тестирование плагина в программе*). При этом необходимо иметь файл подписи для разработки, который выдается на определенный срок, после чего становится недействительным.

Примечание: файл лицензии и файл подписи, в том числе на разработку, запрашиваются в Компании «АвтоДилер».

```
function TPluginClass.GetVerbStatus: Integer;
begin
   Result := Integer( plsFree );
end;
```
## **Экспортируемые функции**

Помимо реализации интерфейса, каждый плагин должен реализовать следующие экспортируемые функции и процедуры:

# **GetAdPluginObject**

Функция используется программой для получения экземпляра основного класса плагина, который является наследником класса TInterfacedObject и реализует интерфейс IPluginObject.

В примере реализации ниже переменная PluginObject типа IPluginObject содержит экземпляр основного класса плагина.

*Пример реализации:*

```
function GetAdPluginObject: IPluginObject; stdcall;
begin
  Result := PluginObject;
end;
```
## **LoadDoneAdPlugin**

Процедура вызывается программой по окончанию процесса загрузки плагина. При вызове процедуры, программа передает плагину дескрипторы приложения, главного окна программы и дескриптор соединения с базой данных. Данная процедура в плагине может быть использована, например, для определения состояния доступности плагина или для создания модуля данными, как в примере приведенном ниже.

*Пример реализации:*

```
procedure LoadDoneAdPlugin(APPHandle, MainWindow: THandle;
  DBHandle: TISC_DB_HANDLE); stdcall;
begin
  ApplicationHandle := APPHandle;
  MainWindowHandle := MainWindow;
   { Создание модуля данных }
  dmDataModule := TdmDataModule.Create(Application);
   dmDataModule.dbMain.Handle := DBHandle;
   dmDataModule.dbMain.Connected := True;
end;
```
## **UnloadAdPlugin**

Процедура вызывается программой в момент завершения ее работы, когда происходит выгрузка плагинов, загруженных в программу. Данная процедура в плагине может быть использована для освобождения созданных при загрузке или при работе плагина объектов.

```
procedure UnloadAdPlugin; stdcall;
begin
  PluginObject := nil;
end;
```
## **Классы окон программы**

В таблице №1 приведен перечень окон в программе, которые поддерживают работу с плагинами.

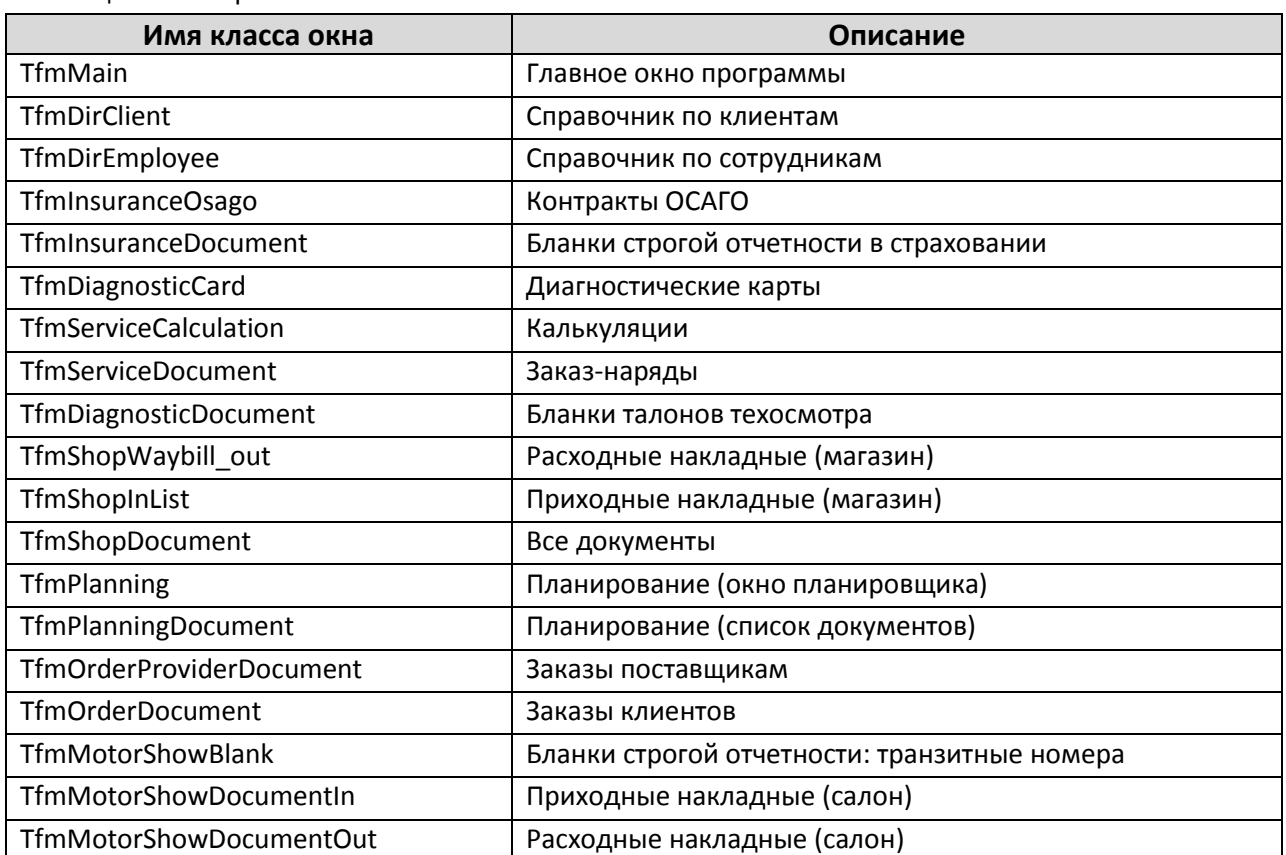

Таблица №1 – перечень окон

# **Параметры окон программы**

Все параметры передаются из окон программы в плагин в виде строки разделенной сочетанием символов возврата каретки и перевода строки.

Каждый параметр имеет конструкцию вида: <имя параметра>=<значение>.

В таблице №2 приведен перечень параметров, которые передаются из окон программы при запуске плагинов. Описание параметров приведено в таблице №3.

Таблица №2 – Параметры, передаваемые окнами для плагинов

| Имя класса окна          | Имя параметра       |
|--------------------------|---------------------|
| TfmDirClient             | <b>CLIENT</b>       |
| TfmDirEmployee           | <b>EMPLOYEE</b>     |
| <b>TfmInsuranceOsago</b> | OSAGO CONTRACT      |
|                          | OSAGO POLICY        |
|                          | MODEL LINK          |
|                          | <b>ORGANIZATION</b> |
|                          | <b>AGENT</b>        |
|                          | <b>INSURER</b>      |
|                          | DOCUMENT REGISTRY   |

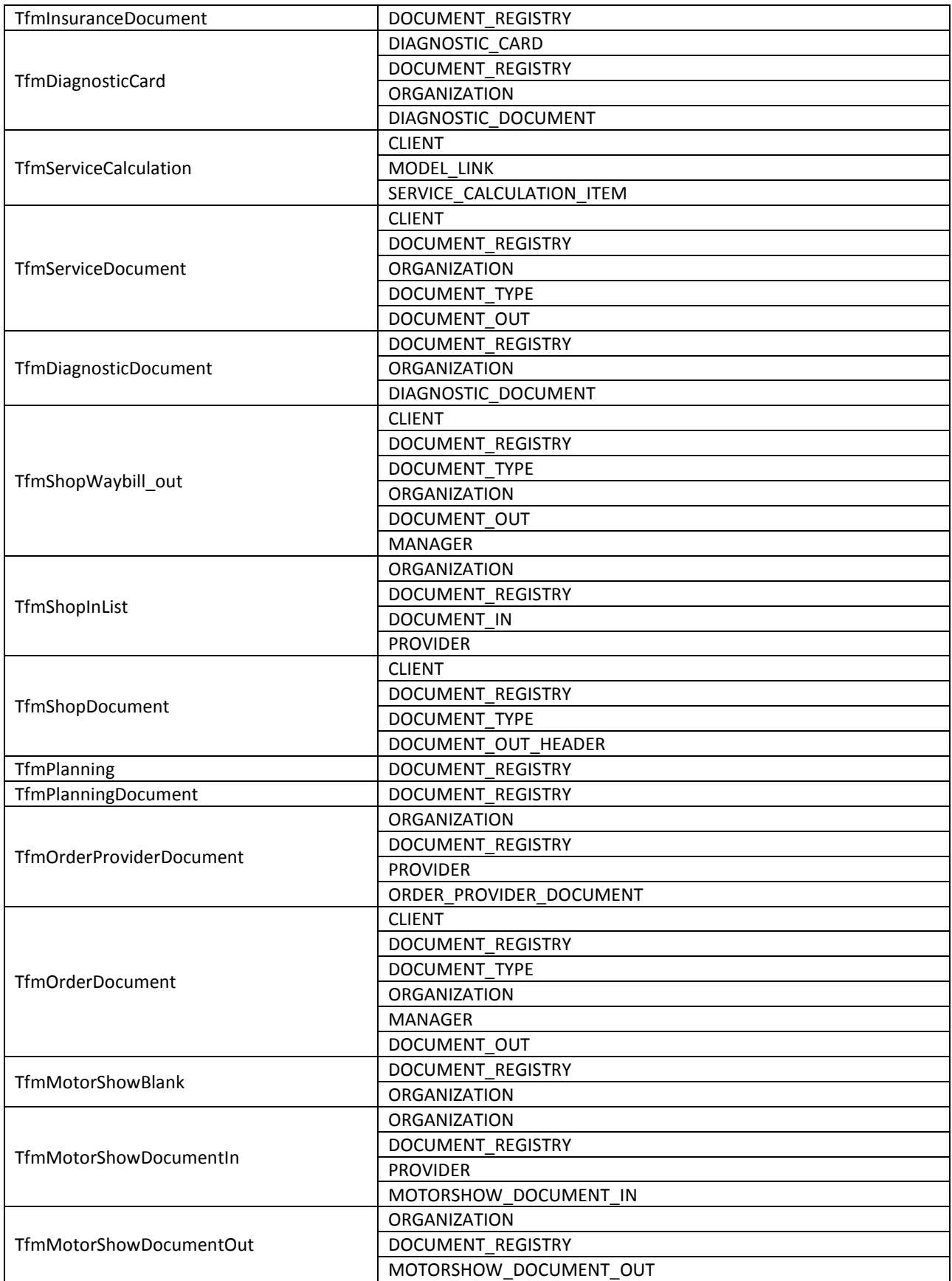

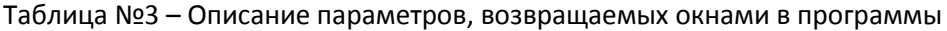

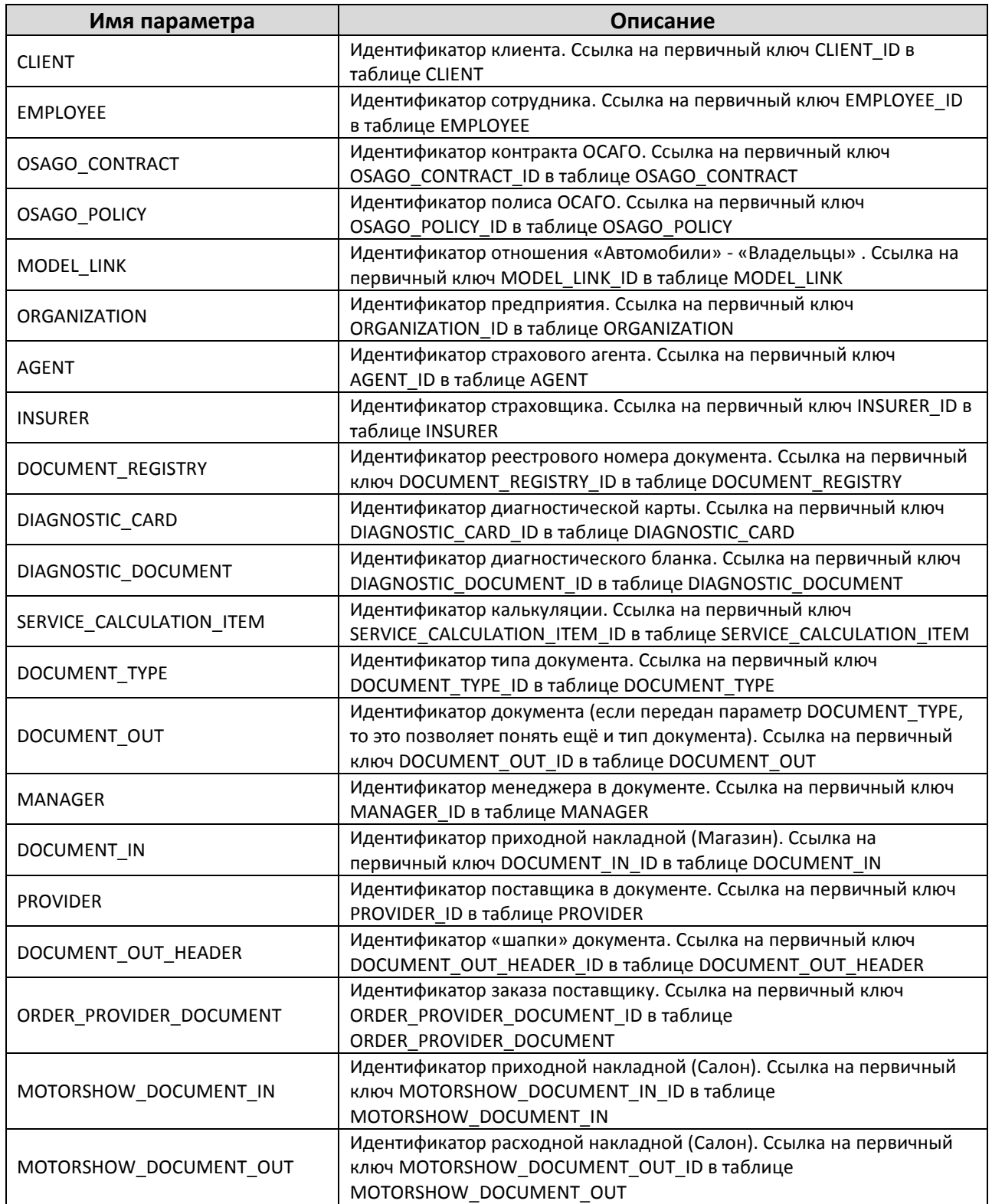

# **Техническая поддержка**

Интернет: <http://www.autodealer.ru/support> E-mail[: support@autodealer.ru](mailto:support@autodealer.ru)